# **IMPLEMENTASI APLIKASI PEMESANAN TIKET BUS PADA PT. JAHE RAYA BERBASIS** *WEB*

## **Asep Nurhuda 1) , Tabrani Rija'i2) , Sefty Wijayanti 3)**

<sup>1,2, 3</sup>Teknik Informatika, STMIK Widya Cipta Dharma 1,2,3Jl. Prof. M. Yamin No. 25, Samarinda, 75123 E-mail: wicida@wicida.ac.id<sup>1)</sup>

## **ABSTRAK**

Pada dasarnya transportasi sangat diperlukan untuk memperlancar semua kegiatan yang dilakukan oleh manusia. Perkembangan transportasi darat seperti perkembangan angkutan umum sangat pesat dari tahun ke tahun, hal ini menuntut perkembangan dan kemajuan pula pada sarana dan prasarana baik dari kemajuan terminal maupun dari segi pelayanan. Khususnya untuk transportasi angkutan umum yang memuat penumpang dalam jumlah besar seperti bus. Salah satu permasalahan yang sering dialami oleh para calon penumpang dalam segi pelayanan adalah pelayanan penjualan tiket. PT. Jahe Raya yang bergerak dibidang transportasi angkutan umum khususnya bus juga mengalami kendala serupa. Saat ini sistem pemesanan tiket bus pada PT. Jahe Raya masih dilakukan secara manual. Calon penumpang harus datang langsung ke terminal bus untuk membeli tiket, bahkan terkadang para calon penumpang harus mengantri terlebih dahulu untuk membelinya terutama pada saat hari libur panjang. Hal ini membuat kesulitan tersendiri bagi karyawan dan juga calon penumpang yang ingin membeli tiket. Untuk itulah perlu adanya perbaikan sistem baru yang terkomputerisasi berbasiskan *web* yang dinilai lebih efisien.

Penelitian ini dibuat untuk mengatasi berbagai kendala yang dihadapi oleh PT. Jahe Raya. Dalam membangun aplikasi ini menggunakan metode pengembangan sistem prototipe, metode pengujian *blackbox* dan pengujian *beta, database* MYSQL dan menggunakan bahasa pemrograman PHP (*PHP Hypertext Preprocessor*), *dreamweaver* sebagai *webeditor*, *flowchart* dan *sitemap* sebagai alat bantu perancangan sistem.

Dengan adanya implementaasi aplikasi pemesanan tiket bus pada PT. Jahe Raya berbasis *web* ini diharapkan dapat meningkatkan pelayanan PT. Jahe Raya dan memberikan kemudahan dalam pembelian tiket bus.

*Kata Kunci: aplikasi, penjualan tiket, web*

#### **1. PENDAHULUAN**

Sejalan dengan pesatnya kemajuan teknologi informasi, komputer dimanfaatkan sebagai sarana pengolah data pada berbagai bisnis untuk mendukung kemajuan bisnis mereka. Pengolahan data merupakan suatu hal yang penting pada suatu instansi atau perusahaan. Dengan bantuan komputer, pengolahan data menjadi lebih efisien dibanding dengan cara manual. Pengolahan data yang besar jika dikerjakan secara manual dapat menimbulkan kesulitan bahkan kesalahan yang tidak diinginkan karena faktor manusia (*human error*). Salah satunya pada PT. Jahe Raya, banyaknya calon penumpang yang membeli tiket bus tentunya akan mempersulit dalam hal pendataan jika dilakukan secara manual karena banyaknya data yang harus di catat.

Ramainya penjualan tiket di PT. Jahe Raya merupakan rutinitas yang sering terlihat. Bahkan antrian panjang merupakan hal biasa yang sering terlihat pada saat musim mudik berlangsung. Calon penumpang rela datang lebih awal demi mendapatkan tiket bus untuk pulang kampung. Pada saat ingin melakukan perjalanan pulang calon penumpang akan mengalami hal yang sama dengan yang dialami ketika berangkat. Jika para penumpang kehabisan tiket tentunya mereka merasa kecewa karena hanya membuang-buang waktu dan tenaga .

Permasalahan yang muncul adalah dalam hal pembelian tiket, calon penumpang harus datang dan mengantri untuk membeli tiket, tentunya ini tidak efisien karena hal ini membuang-buang waktu dan tenaga khusunya kepada calon penumpang yang bertempat tinggal jauh, dan juga dalam hal pembuatan laporan masih manual dan belum terkomputerisasi. Untuk itulah, adanya implementasi aplikasi pemesanan tiket bus pada PT. Jahe Raya berbasis *web* dirasa diperlukan.akurat.

## **2. RUANG LINGKUP PENELITIAN** Permasalahan difokuskan pada:

- 1. Aplikasi ini hanya untuk pemesanan tiket, menyangkut fasilitas bus, transaksi, kelas bus, dan tujuan keberangkatan bus.
- 2. Jika dalam waktu 120 menit costumer tidak melakukan pembayaran untuk pemesanan tiket yang

telah dipesan maka secara otomatis sistem akan membatalkan pemesanan tersebut, costumer akan mendapatkan pemberitahuan pembatalan pemesanan yang akan dikirimkan melalui sms dan email.

- 3. Transaksi pembayaran bisa dilakukan melalui via ATM atau setor tunai.
- 4. Jika pada saat costumer sudah melakukan pembayaran tetapi pada list pembayaran tidak dapat ditemukan, maka costumer harus melakukan upload bukti pembayaran.
- 5. Metode pengembangan sistem yang digunakan adalah metode *prototipe* dengan pengujian *black box*  dan *beta*.

## **3. BAHAN DAN METODE**

Adapun bahan dan metode yang digunakan dalam web ini, yaitu :

#### **3.1 Prototipe**

Menurut Simarmata (2010), bagian dari produk yang mengepresikan logika maupun fisik antarmuka eksternal yang ditampilkan. Konsumen potensial menggunakan *prototipe* dan menyediakan masukan untuk tim pengembang sebelum pengembangan skala besar dimulai.

Model *prototipe* adalah produk yang mengekspresikan logika maupun fisik antarmuka yang ditampilkan. Konsumen menggunakan model *prototipe* dan menyediakan masukan untuk tim pengembang sebelum pengembangan pada skala besar dimulai. Melihat dan mempercayai menjadi hal yang diharapkan untuk dicapai dalam model *prototipe*. Dengan menggunakan pendekatan *prototipe* ini, klien dan tim pengembang dapat mengklarifikasi kebutuhan dan interpretasi mereka. Program *prototipe* ini dievaluasi *user* sampai ditemukan spesifikasi yang sesuai dengan keinginan *user.* Model proses *prototipe* merupakan suatu metode dalam pengembangan sistem yang menggunakan pendekatan untuk membuat suatu program dengan cepat dan bertahap sehingga dapat segera dievaluasi oleh *user.*

Model *prototipe* pada umumnya melibatkan beberapa langkah-langkah sebagai berikut :

- 1. Mengumpulkan dan menganalisis kebutuhan,
- 2. Melakukan perancangan cepat,
- 3. Membangun sebuah *prototipe*,
- 4. Evaluasi dilakukan oleh konsumen atau *prototipe*,
- 5. Perubahan rancangan dan *prototipe*,
- 6. Apabila pelanggan kecewa dengan *prototipe* yang telah dibangun, ulangi langkah 5,
- 7. Apabila pelanggan puas dengan *prototipe* yang telah dibangun, pengembangan produk berskala besar dapat dimulai.

## **4. RANCANGAN SISTEM**

Berikut ini adalah contoh berbagai perancangan desain yang digunakan :

## **4.1** *Flowchart* **Admin**

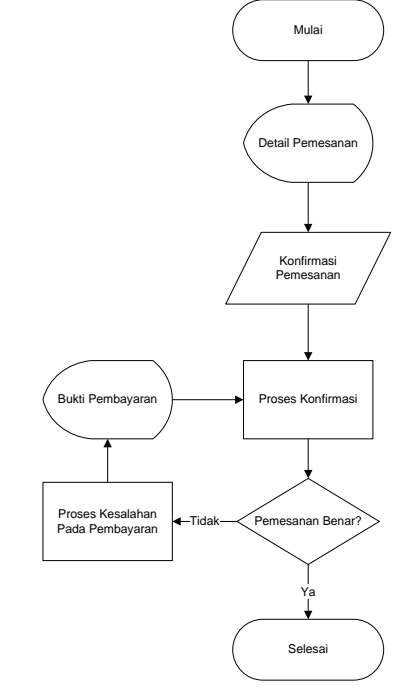

Gambar 1. *Flowchart* Admin

Detail pemesanan akan ditampilkan pada halaman admin, kemudian admin akan mengkonfirmasi detail pemesanan, jika *costumer* sudah melakukan pembayaran dan pemesanan tidak benar maka *customer* akan mendapatkan *invoice* kesalahan pemesanan yang akan dikirimkan melalui sms dan email, kemudian admin melihat detail bukti pembayaran yang di upload oleh *costumer,* lalu admin melakukan konfirmasi ulang jika benar maka selesai.

#### *4.2 Flowchart Costumer*

.

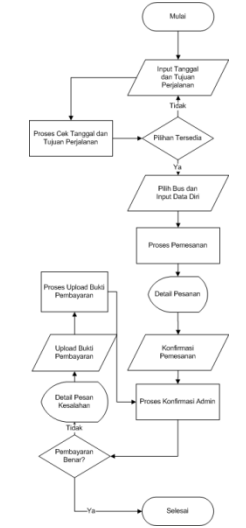

*5* Gambar 2. *Flowchart Customer*

Pertama pilih tanggal dan tujuan keberangkatan, lalu cek tanggal dan ketersediaan keberangkatan. Jika tersedia maka dilanjutkan ke pemilihan bus, jika tidak pilih kembali tanggal dan tujuan keberangkatan, setelah memilih bus dilanjutkan dengan menginputkan data diri, kemudian detail pesanan akan dikirimkan melalui *invoice* pada nomor hp yang diinputkan sebelumnya dan

email, kemudian *costumer* melakukan konfirmasi pembayaran melalui sms atau email dan admin akan melakukan proses konfirmasi. Jika pembayaran tidak benar maka *costumer* akan mendapatkan *invoice* pesan kesalahan yang dikirim melalui sms atau email, lalu upload bukti pembayaran, kemudian admin melakukan konfirmasi ulang, jika pembayaran benar maka selesai.

#### *4.3 Site Map*

*Site Map* Implementasi Aplikasi Pemesanan Tiket Bus Pada PT. Jahe Raya Berbasis *Web*:

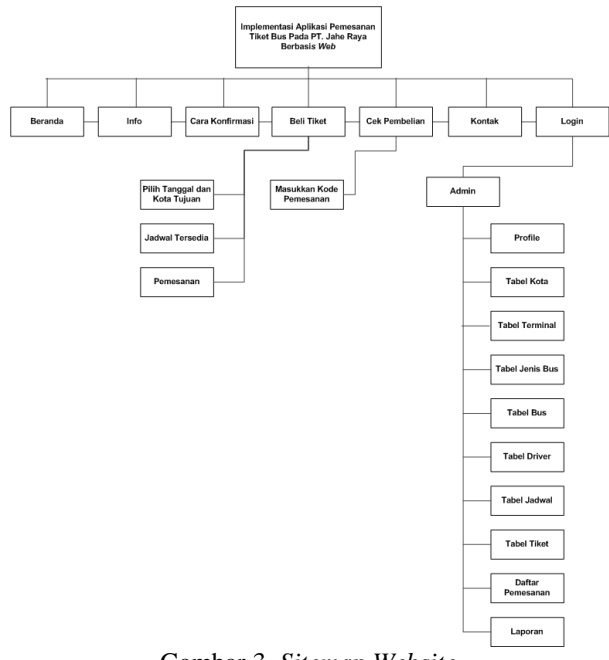

## Gambar 3. *Sitemap Website*

*Sitemap website* pada halaman utama memiliki menu beranda, info, cara konfirmasi, beli tiket, cek pembelian dan kontak. Pada halaman admin terdapat profile, tabel kota, tabel terminal, tabel jenis bus, tabel bus, tabel driver, tabel jadwal, tabel tiket, daftar pemesanan dan laporan. Pada halaman beli tiket terdapat menu pilih tanggal dan kota tujuan, jadwal tersedia dan pemesanan. Pada halaman cek pemesanan terdapat menu untuk mengecek pemesanan..

#### **5. IMPLEMENTASI**

#### **5.1 Halaman Beranda** *Costumer*

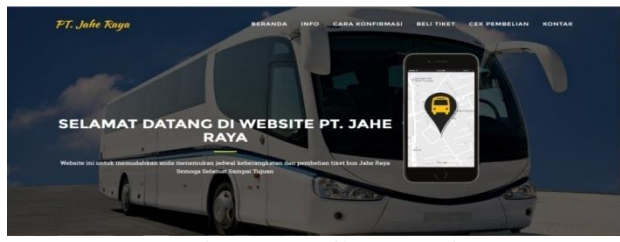

Gambar 4. Tampilan Beranda

Halaman awal *website* PT. Jahe Raya berisi beranda, info, cara konfirmasi, beli tiket, cek pembelian dan kontak.

#### **5.2 Halaman Info**

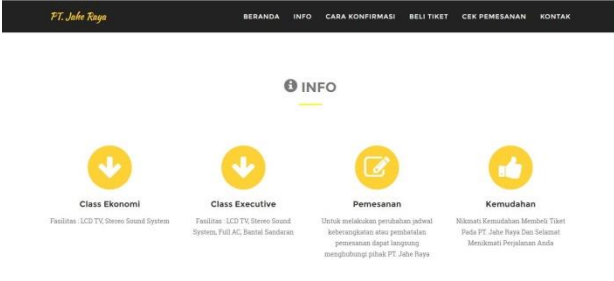

Gambar 5. Tampilan Halaman Kategori Barang Halaman Info berisi tentang informasi seperti fasilitas bus Jahe Raya dan lain-lain.

#### **5.3 Halaman Cara Konfirmasi**

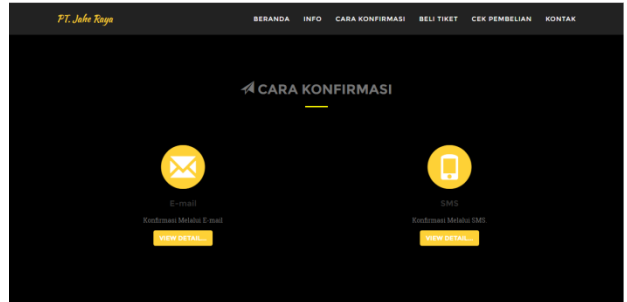

Gambar 6. Tampilan Halaman Cara Konfirmasi

Halaman cara konfirmasi berisi informasi bagaimana cara melakukan konfirmasi melalui e-mail atau sms, untuk melihat informasi tersebut klik *view detail*.

#### **5.4 Halaman Beli Tiker**

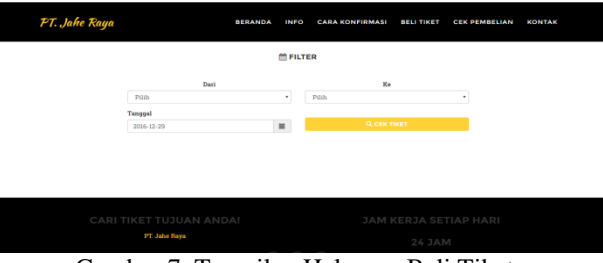

Gambar 7. Tampilan Halaman Beli Tiket

Halaman beli tiket adalah halaman bagi pengunjung untuk melakukan pembelian tiket dengan memilih tanggal dan kota tujuan terlebih dahulu, lalu klik tombol cek tiket.

#### **5.5 Halaman Cek Pembelian**

|      | PT. Jahe Raya            |                         |       | <b>BERANDA</b> | <b>INFO</b>     | <b>CARA KONFIRMASI</b>        | <b>BELI TIKET</b> | <b>CEK PEMBELIAN</b>  | <b>KONTAK</b> |  |
|------|--------------------------|-------------------------|-------|----------------|-----------------|-------------------------------|-------------------|-----------------------|---------------|--|
|      |                          |                         |       |                | <b>Z FILTER</b> |                               |                   |                       |               |  |
|      |                          | Maqukkan Kode Pemesanan |       |                |                 | <b>Q. CEK PEMESANAN TIKET</b> |                   |                       |               |  |
|      | <b>ME KODE PEMESANAN</b> |                         |       |                |                 |                               |                   |                       |               |  |
| Rute | Tanggal                  | Nama User               | No HP | <b>Trasil</b>  |                 | Kede Pemeranan                | Jumlah Kurri      | Total                 | Status        |  |
|      |                          |                         |       |                |                 |                               |                   |                       |               |  |
|      |                          |                         |       |                |                 |                               |                   |                       |               |  |
|      |                          | CARI TIKET TUJUAN ANDA! |       |                |                 |                               |                   | JAM KERJA SETIAP HARI |               |  |
|      |                          | PT. Jahre Raya          |       |                |                 |                               | 24 JAM            |                       |               |  |

Gambar 8. Tampilan Halaman Cek Pembelian

Pada Gambar 8 adalah halaman bagi pengunjung untuk mengecek pembelian tiket yang sudah dibeli sebelumnya.

## **5.6 Halaman Kontak**

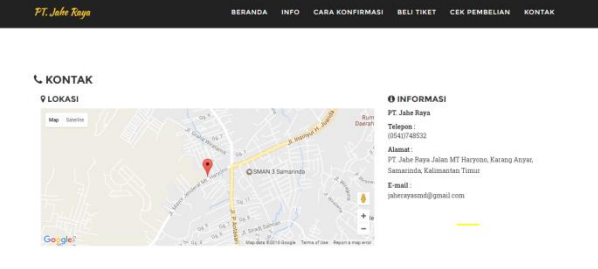

Gambar 9. Tampilan Halaman Kontak Halaman kontak berisi tentang lokasi PT. Jahe Raya, kontak telepon dan e-mail PT. Jahe Raya.

#### **5.7 Halaman** *Login***Admin**

.

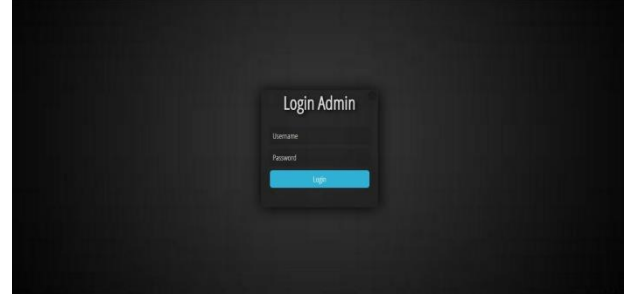

Gambar 10. Tampilan Halaman *Login* Admin Halaman bagi admin untuk masuk ke halaman admin dengan mengisi *username*, *password* dengan benar pada *form login* lalu klik tombol *login*.

## **5.8 Halaman Profil Admin**

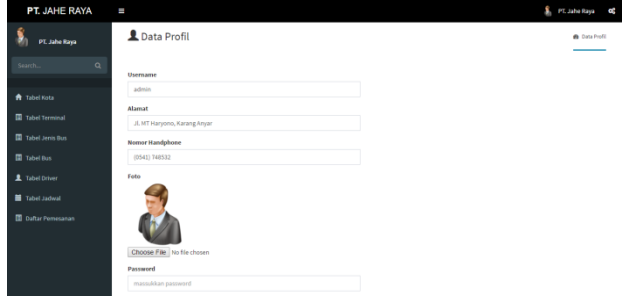

Gambar 11. Tampilan Halaman Profil Admin

Halaman profil admin adalah halaman bagi admin untuk mengubah data *login* pada *website* dengan mengisi *username*, *password* lama, *password* baru dan konfirmasi *password* baru lalu klik tombol kirim.

## **5.9 Halaman Tabel Kota**

| Ś,<br>PT. Jahe Raya       |           | <b>A</b> Data Kota | <b>G</b> Data Kota |
|---------------------------|-----------|--------------------|--------------------|
| $\mathsf{Q}$<br>Sigith)   |           |                    | +Tambah Data       |
| <b>A</b> Tabel Kota       | $\omega$  | Nama Kota          | Aksi               |
| <b>III</b> Tabel Terminal | í.        | Samarinda          | $\circ$ $\bullet$  |
| To Tabel Jenis Bus        | $\bar{z}$ | <b>Ballkoapan</b>  | $0$ $1$            |
| <b>III</b> Tabel Bas      | s.        | Bontang            | $\circ$ $\bullet$  |
| 1 Tabel Driver            | ä,        | Sangatta           | $\alpha$ $\pm$     |
| Tabel Jadwal              |           |                    |                    |
| <b>D</b> Daftar Pemesanan |           |                    |                    |
|                           |           |                    |                    |
|                           |           |                    |                    |
|                           |           |                    |                    |
|                           |           |                    |                    |

Gambar 12. Tampilan Halaman Tabel Kota

Tampilan tabel kota berisi data kota-kota yang menjadi tujuan keberangkatan. Jika ingin menambahkan kota Klik tambah data.

**5.10 Halaman Tabel Terminal**

| PT. JAHE RAYA                                | H                        |                |                          | PT. Jaho Raya<br>$\alpha$ |
|----------------------------------------------|--------------------------|----------------|--------------------------|---------------------------|
| Ŷ,<br>PT. Jaho Raya                          |                          | Data Terminal  |                          | <b>B</b> : Data Telminal  |
| $\alpha$<br>Saarch.                          |                          |                |                          | + familiah diata          |
|                                              | is.                      | Kota           | <b>Nama Terminal</b>     | Alcsi                     |
| <b>A</b> Tabel Kota<br><b>Tabel Terminal</b> | $\,$                     | Ballipapan     | Batu Ampar               | 0                         |
| Til Tabel Jenis Bus                          | $\mathbf{2}$             | Samarinda      | Sungai Kunjang           | $\circ$ $\bullet$         |
| <b>III</b> Tabel Bas                         | ä                        | <b>Bostang</b> | <b>Terminal Bontang</b>  | $G$ $\bullet$             |
| 1 Tabel Driver                               | $\overline{\phantom{a}}$ | Sangatta       | <b>Terminal Sangatta</b> | $\circ$ $\bullet$         |
| Tabel Jadwal                                 |                          |                |                          |                           |
| <b>D</b> Daftar Pemesanan                    |                          |                |                          |                           |
|                                              |                          |                |                          |                           |
|                                              |                          |                |                          |                           |

Gambar 13. Tampilan Halaman Tabel Terminal

Tampilan tabel kota berisi nama kota dan nama terminal, klik icon edit untuk mengedit data terminal dan Klik icon hapus untuk menghapus data terminal.

#### **5.11 Halaman Tabel Jenis Bus**

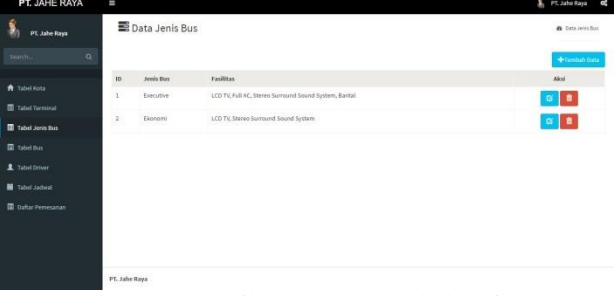

Gambar 14. Tampilan Halaman Tabel Jenis Bus

Halaman tabel jenis bus berisi jenis bus dan fasilitas, klik icon edit untuk mengedit data jenis bus dan klik icon hapus untuk menghapus data jenis bus.

## **5.12 Halaman Tabel Bus**

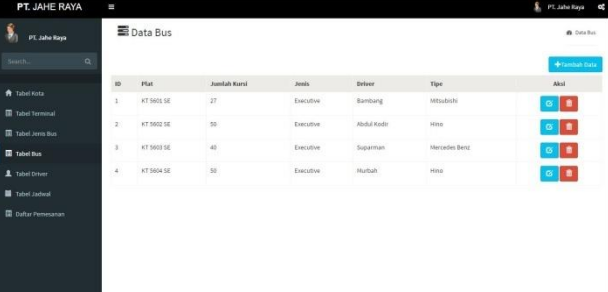

Gambar 15. Tampilan Halaman Tabel Bus

Halaman tabel bus berisi plat, jumlah kursi, jenis, driver dan tipe, klik icon edit untuk mengedit data bus dan klik icon hapus untuk menghapus data bus.

#### **5.13 Halaman Tabel Driver**

|                                                   |    | L Data Driver            |                      |                    |                      | <b>W</b> Data Driver |
|---------------------------------------------------|----|--------------------------|----------------------|--------------------|----------------------|----------------------|
| <b>PT. Jahre Haya</b><br>$\alpha$<br>Gazetti.     |    |                          |                      |                    |                      | <b>Combat Data</b>   |
|                                                   | io | No KTP.                  | <b>Hama</b> Sylver   | <b>No Telepert</b> | <b>Alamat</b>        | <b>Alkal</b>         |
| <b>R</b> Tobel Hotel<br><b>Ill</b> Tabel formenal | z. | 6402060000920006         | Barribang            | 085250409999       | 20 Avanda            | $\alpha$ $\alpha$    |
| To Tabel Jerris Dun                               | ž  | <b>BADLINGOODSIZIOTT</b> | Suparman             | 085255420998       | Ji, Melmtang         | $\alpha$ $\alpha$    |
| <b>III</b> Tabel Bus.                             | 3  | 6402060908920008         | <b>Allohol Kowky</b> | 085250409997       | Ji, Penemahan Teplan | $\alpha$ $\alpha$    |
| <b>A</b> Tabel Dilwer                             | ٠  | 6402060908920009         | Marbaty              | 085255400900       | J. Anggur<br>$\sim$  | $\alpha$ $\alpha$    |
| <b>M</b> Tabel Jadwal                             |    |                          |                      |                    |                      |                      |
| <b>B</b> Defter Personanen                        |    |                          |                      |                    |                      |                      |
|                                                   |    |                          |                      |                    |                      |                      |
|                                                   |    |                          |                      |                    |                      |                      |
|                                                   |    |                          |                      |                    |                      |                      |
|                                                   |    |                          |                      |                    |                      |                      |

Gambar 16. Tampilan Halaman Tabel Driver

Halaman tabel driver berisi no ktp, nama driver, no telepon dan alamat, klik icon edit untuk mengedit data driver dan klik icon hapus untuk menghapus data driver.

#### **5.14 Halaman Tabel Jadwal**

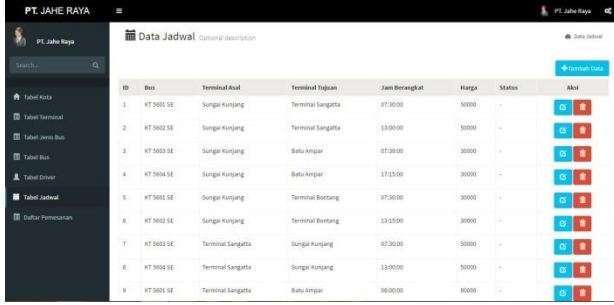

Gambar 17. Tampilan Halaman Tabel Jadwal

Tampilan tabel jadwal berisi bus, terminal asal, terminal tujuan, jam berangkat, harga dan status, klik icon edit untuk mengedit data jadwal dan klik icon hapus untuk menghapus data jadwal.

## **5.15 Halaman Daftar Pemesanan**

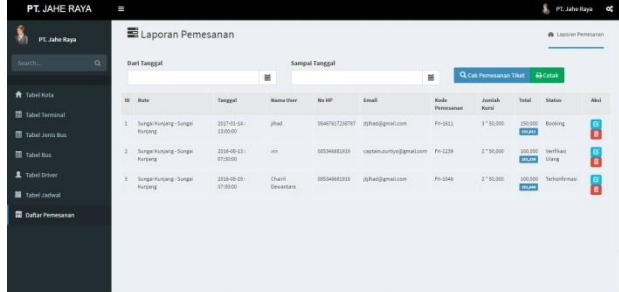

Gambar 18. Tampilan Halaman Daftar Pemesanan

Tampilan daftar pemesanan berisi laporan pemesanan tiket bus per tanggal, klik icon edit untuk melakukan proses validasi dan klik icon hapus untuk menghapus data pemesanan. Klik cetak untuk melihat hasil laporan.

#### **5.16 Tampilan Laporan Pemesanan**

|                         |                                          |                         |              | <b>Laporan Penjualan Tiket</b><br><b>Periode</b> |                           |                                     |                          |                    |
|-------------------------|------------------------------------------|-------------------------|--------------|--------------------------------------------------|---------------------------|-------------------------------------|--------------------------|--------------------|
|                         |                                          |                         |              | 2017-01-26 sampai 2017-02-06                     |                           |                                     |                          |                    |
| ID                      | Rute                                     | Tanggal                 | Nama<br>User | No HP                                            | Email                     | Kode<br>Pemesanan                   | Jumlah<br>Kursi          | Total              |
| 1                       | Batu Ampar -<br><b>Terminal Bontang</b>  | 2017-01-27:<br>09:00:00 | Chairil      | 081350380597                                     | captain.ourtiyo@gmail.com | Thu-0623                            | Ŧ.<br>60,000             | 60,000<br>60,613   |
| $\overline{\mathbf{z}}$ | Batu Ampar -<br><b>Terminal Sangatta</b> | 2017-01-27<br>08:00:00  | Vian         | 081350380597                                     | captain.ourtiyo@gmail.com | <b>Thu-0810</b>                     | $2 -$<br>80,000          | 160,000<br>160,810 |
| з                       | Batu Ampar -<br><b>Sungai Kunjang</b>    | 2017-01-27:<br>07:39:00 | Bu<br>Qokom  | 081350362241                                     | <b>jtjihad@gmail.com</b>  | Thu-0912                            | ò×<br>30,000             | 60,000<br>60,912   |
| 4                       | Batu Ampar -<br><b>Terminal Bontang</b>  | 2017-01-27:<br>09:00:00 | Chairil      | 081350380597                                     | captain.ourtiyo@gmail.com | Thu-0623                            | ÷<br>60,000              | 60,000<br>60,633   |
| s                       | Batu Ampar -<br><b>Terminal Bontang</b>  | 2017-01-27:<br>09:00:00 | Chairil      | 081350380597                                     | captain.ourtiyo@gmail.com | <b>Thu-0623</b>                     | £.<br>60,000             | 60,000<br>60,623   |
| 6                       | Batu Ampar -<br><b>Sungai Kunjang</b>    | 2017-02-03:<br>07:39:00 | jihad        | 081350380597                                     | <b>jtjihad@gmail.com</b>  | Thu-1402                            | 2 <sup>2</sup><br>30,000 | 60,000<br>61,400   |
| Ŧ                       | Batu Ampar -<br><b>Sungai Kunjang</b>    | 2017-02-03:<br>07:39:00 | Sefty        | 081346387194                                     | jtjihad@gmail.com         | <b>Thu-1424</b>                     | 2 <sup>2</sup><br>30,000 | 60,000<br>61,434   |
|                         |                                          |                         |              |                                                  |                           | Samarinda, 06-02-2017<br>Mengetahui |                          |                    |
|                         |                                          |                         |              |                                                  |                           | <b>Rachmad Wijaya</b>               |                          |                    |
|                         |                                          |                         |              |                                                  |                           |                                     |                          |                    |
|                         |                                          |                         |              |                                                  |                           |                                     |                          |                    |

Gambar 19. Tampilan Laporan Pemesanan

Pada gambar 19 merupakan tampilan laporan pemesanan yang terdiri dari rute, tanggal, nama user, no hp, email, kode pemesanan, jumlah kursi dan total pembayaran.

#### **5.17 Tampilan Laporan Pemesanan Rute Terbanyak**

|                         |                | PT. JAHE RAYA                                                                                                    |                                     |
|-------------------------|----------------|----------------------------------------------------------------------------------------------------|-------------------------------------|
|                         |                | Jalan MT. Haryono, Karang Anyar, Samarinda, Kalimantan Timur<br>No. Telepon: (0541) 748532 Email: jaherayasınd@gmail.com |                                     |
|                         |                | <b>Laporan Penjualan Tiket</b><br>Periode<br>2017-01-26 sampai 2017-02-06                                                |                                     |
| No                      | Kursi          | Rute                                                                                                    |                                     |
| 1                       | 6              | Batu Ampar - Sungai Kunjang                                                                                              |                                     |
| $\overline{\mathbf{2}}$ | 3              | <b>Batu Ampar - Terminal Bontang</b>                                                                                     |                                     |
| ś                       | $\overline{2}$ | <b>Batu Ampar - Terminal Sangatta</b>                                                                                    |                                     |
|                         |                |                                                                                                    |                                     |
|                         |                |                                                                                                    | Samarinda, 06-02-2017<br>Mengetahui |
|                         |                |                                                                                                    |                                     |
|                         |                |                                                                                                    |                                     |
|                         |                |                                                                                                    |                                     |
|                         |                |                                                                                                    | Rachmad Wijaya                      |
|                         |                |                                                                                                    |                                     |
|                         |                |                                                                                                    |                                     |
|                         |                |                                                                                                    |                                     |
|                         |                |                                                                                                    |                                     |
|                         |                |                                                                                                    |                                     |
|                         |                |                                                                                                    |                                     |
|                         |                |                                                                                                    |                                     |
|                         |                |                                                                                                    |                                     |
|                         |                |                                                                                                    |                                     |
|                         |                |                                                                                                    |                                     |
|                         |                |                                                                                                    |                                     |
|                         |                |                                                                                                    |                                     |
|                         |                |                                                                                                    |                                     |
|                         |                |                                                                                                    |                                     |

Gambar 20. Tampilan Laporan Pemesanan Rute Terbanyak

Pada gambar 20 merupakan tampilan laporan yang ditampilkan dari rute perjalanan berdasarkan jumlah kursi yang dipesan untuk mengetahui rute perjalanan yang paling banyak dipesan.

#### **6. KESIMPULAN**

Berdasarkan uraian pada bab-bab sebelumnya maupun pembahasan yang telah dikemukakan mengenai Implementasi Aplikasi Pemesanan Tiket Bus Pada PT. Jahe Raya Berbasis *Web* maka penulis dapat menarik beberapa kesimpulan sebagai berikut:

- 1. Implementasi Aplikasi Pemesanan Tiket Bus Pada PT. Jahe Raya Berbasis *Web* ini dibuat dengan menggunakan bahasa pemrograman PHP, CSS, HTML, *Javascript* dan MySQL sebagai *database*nya.
- 2. Dengan adanya aplikasi ini dapat membantu PT. Jahe Raya dalam melakukan pengelolaan data pemesanan tiket.
- 3. Dengan adanya *website* PT. Jahe Raya ini dapat memberikan informasi seputar rute perjalanan, jadwal keberangkatan dan biaya secara *Online*.

# **7. SARAN**

Berdasarkan dari kesimpulan yang telah dikemukakan diatas, maka penulis memberikan saransaran sebagai berikut :

- 1. Sistem dapat dikembangkan lagi memberikan pemberitahuan jika ada bus yang mengalami kerusakan melalui sms *gateway* agar lebih mudah dalam mendapatkan informasi tanpa membuka *website.*
- 2. Sistem dapat dikembangkan lagi tidak hanya untuk pemesanan tiket tetapi dapat digunakan untuk aplikasi penjualan tiket di terminal.
- 3. Diharapkan untuk pengembangan selanjutnya bisa ditingkatkan mengenai *security system* dimana *security* merupakan hal paling berpengaruh untuk sebuah *website*.
- 4. Sistem dapat dikembangkan lagi untuk pemesanan bus dan pemesanan paket wisata

## **8. DAFTAR PUSTAKA**

- Dominikus, Juju, 2008. *Jurus Jitu Web Master Freelance*, Jakarta : Elex Media Komputindo.
- Hakim, Lukmanul. 2009, *Jalan Pintas Menjadi Master PHP*, Penerbit Lokomedia, Yogyakarta.

Hanif, Al Fatta. 2007, *Analisis dan Perancangan Sistem Informasi.* Yogykarta: Andi.

- Ichwan, M. 2011, *Pemrograman Basis Data Delphi 7 dan MySQL*. Bandung: Informatika.
- Jogiyanto, 2008, *Analisa dan Desain Sistem Informasi*: *Pendekatan Terstruktur Teori dan Praktek Aplikasi Bisnis*. Penerbit Andi. Yogyakarta.
- Kadir, Abdul. 2009, *Mudah Menjadi Programmer: PHP*. Yogyakarta: Yeskom.
- Kadir, Abdul. 2011, *Buku Pintar JQuery dan PHP*, Yogyakarta: MediaKom.
- McLeod dan P.Schell. 2008, *Sistem Informasi Manajemen.* Penerbit Salemba Empat Jakarta.
- Prasetio, Adhi. 2012*. Buku Pintar Pemrograman WEB*. Jakarta: Media Kita.
- Pratama, Agus. 2014. *Sistem Informasi dan Implementasinya.* Penerbit.Informatika Bandung.
- Rosa dan Shalahuddin, 2014, *Rekayasa Perangkat Lunak Terstruktur dan Berorientasi Objek*, Penerbit Modula Bandung.
- Rosidi, 2006, SMS *Gateway*, *Membuat Sendiri SMS Gateway,* Informatika Bandung.
- Simarmata, Janner. 2010. *Rekaysa Perangkat Lunak*.Yogyakarta : Penerbit Andi.
- Suartana dan Setiawan, 2012, *Manajemen Sumber Daya Manusia.* Jakarta : Bumi Aksara
- Suyanto, Asep, 2007, *Web Design Theory and Practices*, Yogyakarta: Andi Offset.
- Talukder, 2006, *Jurnal Teknologi dan Informatika* (Teknomatika), News.Palcomtech.com/wpcontent/...YUDIWAHRTO-Teo1012001.pdf, Yudiyusti.com/sublime-text/.
- Wicaksono, Yogi. 2008. *Membangun Bisnis Online dengan Mambo*. Jakarta: PT. Elex Media Komputindo.
- Yuhefizar, 2013, *Mudah Membangun Web Profil Multibahasa* , Jakarta :PT Elex Media Komputindo.
- Zaki, 2007, *Cara Mudah Merakit PC*, Penerbit PT.Elex Media Komputindo. Jakarta. http://elib.unikom.ac.id Tanggal akses 22 April 2016.

http://eprints.unisbank.ac.id/2086/1/SKRIPSI\_MAS%20 ADI%20PRASETYO%20SADEWO\_10.01.55.0099.pdf Tanggal akses 22 April 2016.

http://digilib.mercubuana.ac.id/manager/n!@file\_skripsi/ Isi\_cover\_260626126426. pdf Tanggal akses 29 April 2016.